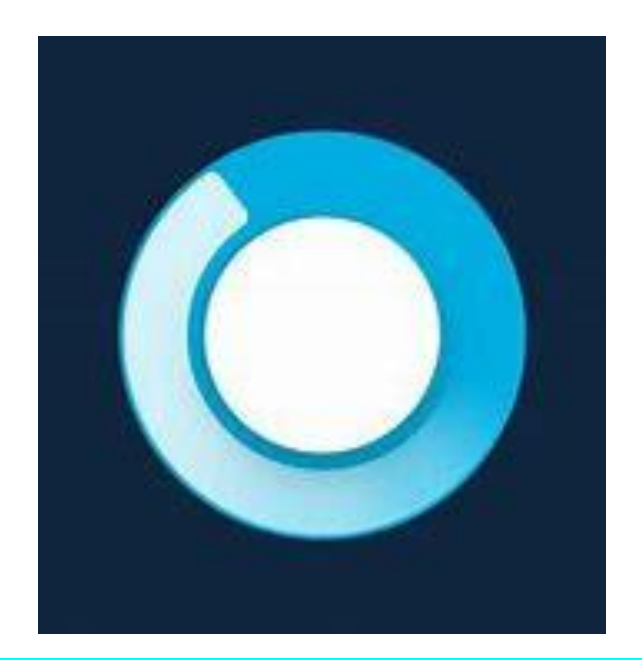

## BRIVO MOBILE PASS

- ❖Download the Brivo Mobile Pass app on your mobile device.
- ❖Close out of all apps and turn on your Bluetooth.
- ❖Open your email and find the email from Brivo.
- ❖Click add mobile pass and follow the prompts to give Brivo access.
- ❖Once you have successfully given access to Brivo you will see a magic button on the bottom of the screen.
- ❖Standing within three feet of the door click the magic button and this will turn the light green and unlock the door.

The mobile pass is for all amenities including the mailroom, gym, pools and pedestrian gates.